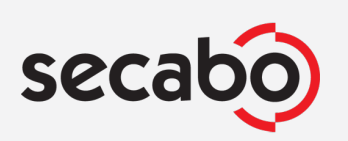

## Actualización de DrawCut LITE a DrawCut PRO

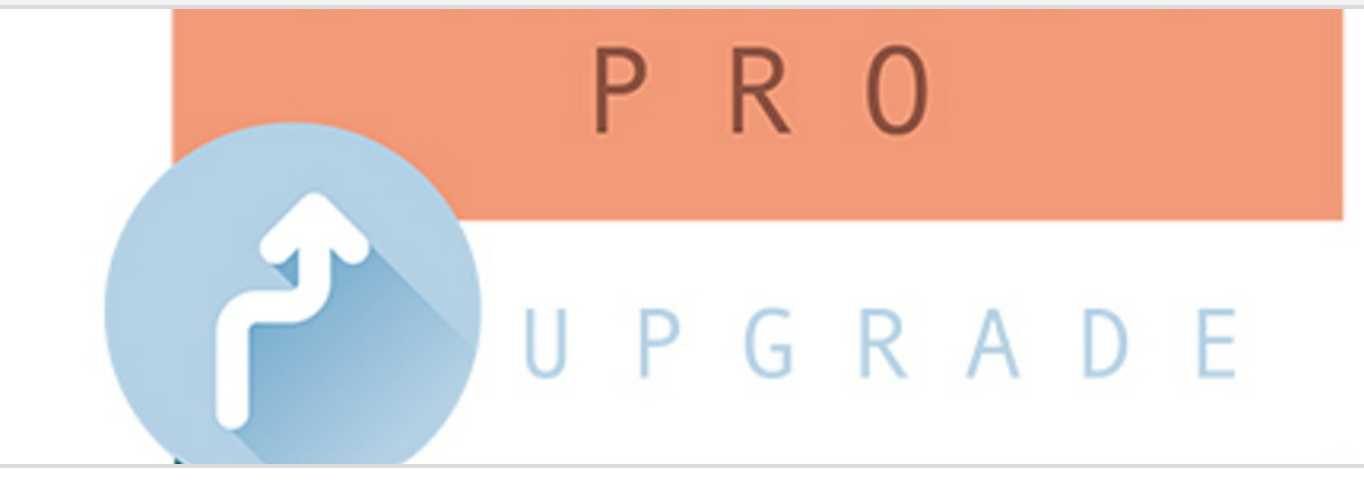

## **Inicio**

Actualice desde una licencia existente de DrawCut LITE a DrawCut PRO. Tras la compra, recibirá un código para actualizar a DrawCut PRO en http://buy.draw-cut.com/?edition=3. Ingrese su número de serie de DrawCut LITE en la página. El pago se realiza mediante un comprobante con el código que encontrará en su factura. Después de la actualización, recibirá un correo electrónico con su nuevo número de serie DrawCut PRO. Luego puede descargar DrawCut PRO en www.draw-cut.com. Los productos de software generalmente se excluyen de la devolución.

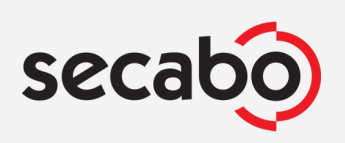

## Actualización de DrawCut LITE a DrawCut PRO

#### **Datos técnicos**

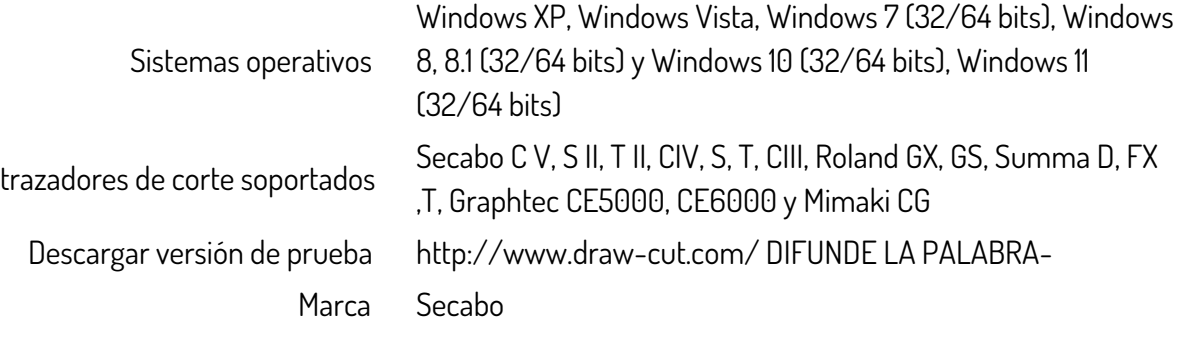

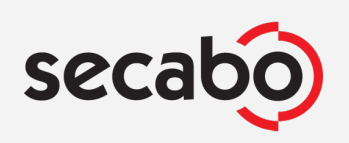

## Actualización de DrawCut LITE a DrawCut PRO

# **Vistas**

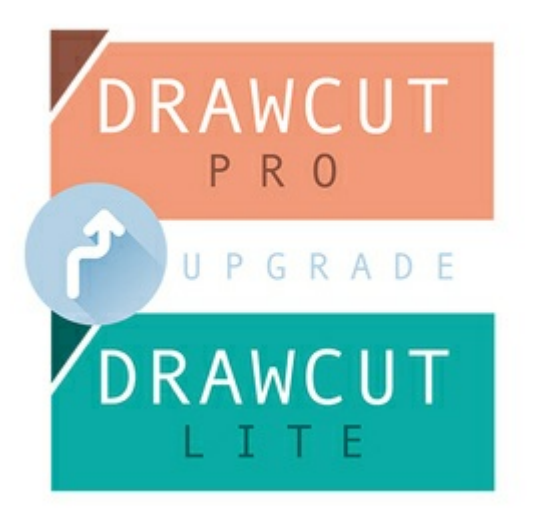